## VIDEO Music Video Overview

**GOAL:** Produce a music video using video and images with music and other audio sounds to develop the interest for a product or to tell a story.

| Measurable Learner<br>Objectives    | Crosswalk<br>to Show-Me<br>Standards | Instructional Activities                  | Assessment                                 |
|-------------------------------------|--------------------------------------|-------------------------------------------|--------------------------------------------|
| Import sound files. D2              | 1.4, 1.8                             | Determine a theme for a story or product  | Use the <i>Music Video</i> assessment to   |
| Access and capture recorded and     | 1.4, 1.8                             | and produce a music video with video      | evaluate the video clips and images        |
| live audio from a variety of        |                                      | and other images using video editing      | captured and the effective manipulation    |
| sources (e.g., laser disk, CD-      |                                      | software. Use music, audio, and sound     | of these files; the sound and audio        |
| ROM, video, microphone). D4         |                                      | files as the background for the           | quality; the length of the production; and |
| Edit sound files. D5                | 1.4, 1.8, 2.2                        | images/video. Your final product          | file management. Assess the text credit    |
| Access and capture video clips      | 1.4, 1.8                             | should be at least 60 seconds but not     | information for correction of errors and   |
| from a variety of sources (e.g.,    |                                      | longer than 90 seconds and include 2 to   | typos. Evaluate the transfer of files to a |
| laser disk, CD-ROM, video           |                                      | 4 audio files and 2 to 4 video/image      | CD or some other medium as directed        |
| camera). E1                         |                                      | clips. Use copyright guidelines in the    | by the instructor. Also evaluate the       |
| Alter frames per second. E3         | 1.4, 1.8                             | production of your music video. Edit      | overall video and audio production for     |
| Transfer digital video output to    | 1.4, 1.8                             | sound files and video clips for the final | the story line or theme as being           |
| other media (e.g., videotape,       |                                      | product. Proofread and correct the text   | representative of the written plan to sell |
| disk, CD-ROM, Web page). E5         |                                      | credit information. Copy the files to     | a product or tell a story.                 |
| Create scanned images. C1           | 1.4, 1.8                             | another medium as directed by the         |                                            |
| Manipulate scanned images           | 1.4, 1.6                             | instructor.                               |                                            |
| (e.g., resizing, cropping, scaling, |                                      |                                           |                                            |
| rotating). C3                       |                                      |                                           |                                            |
| Create digital camera images.       | 2.7                                  |                                           |                                            |
| C8                                  |                                      |                                           |                                            |
| Manage files. A7                    | 1.4, 2.7                             |                                           |                                            |
| Proofread and correct               | CA1, 2.2                             |                                           |                                            |
| multimedia documents. A14           |                                      |                                           |                                            |

| Measurable Learner<br>Objectives                                                                      | Crosswalk<br>to Show-Me<br>Standards | Instructional Activities | Assessment |
|----------------------------------------------------------------------------------------------------|--------------------------------------|--------------------------|------------|
| *Identify copyright and patent<br>laws for multiple media (e.g.,<br>video, text, sound, pictures). B3 | CA3, 1.5                             |                          |            |

<sup>\*</sup>Used to apply appropriate copyright guidelines.

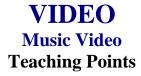

#### **Overview**

MTV and commercials or advertisements for products and/or services are a few examples of how video and audio are used simultaneously to develop interest and/or tell a story. This assignment will allow students to create their own music video using audio clips from CDs, audio files, and video they record. The students are to develop a theme for a music video so that their production tells a story or sells a product.

#### **Content Review**

Review and/or demonstrate the following as needed:

- 1. Using pictures/images: scanning, file formats, resolutions
- 2. Manipulating graphics/images
- 3. Creating and using audio and sound files and audio effects
- 4. Ripping audio files
- 5. Using motion effects for still pictures and text
- 6. Using motion video

### **Activity Preparation**

View samples of appropriate MTV productions, previous students' work, and/or commercials. Discuss the theme development and the sound/music selections used.

Direct students on how to use a video camera to record a classmate and have your classmate video you to display various themes, e.g., love, heartbreak, disappointment, joy, exercising, etc.

Discuss importing/capturing video footage into a computer.

Demonstrate the use of audio and sound files including procedures for manipulating and saving sound files.

Discuss the selection of images and video to support a theme and the use of appropriate audio and sound files as a background to images/movie productions with sound.

#### Resources

#### Supplies needed for the activity:

Video camera Computer to capture video/motion shots Audio and sound files Head phones Software for video and audio editing

#### Web sites (and/or key words to use for search):

http://www.lsc.cc.mn.us/admin/tech/mnsat.htm

Creating an audio file

http://www.ccd.bnl.gov/visualization/docs/guides/audio\_video.html

Adding audio to video files

http://www.tcaps.com/ht/audio/default.htm

Information on using and manipulating audio files

http://www.intel.com/support/peripherals/audioplayer/3kplayer/createfile.htm

Creating MP3 and/or WMA files

http://hotwired.lycos.com/webmonkey/multimedia/video/index.html

http://hotwired.lycos.com/webmonkey/multimedia/audio\_mp3/

http://hotwired.lycos.com/webmonkey/01/10/index3a\_page2.html?tw=multimedia

Webmonkey Web sites on audio, video, and multimedia

http://165.248.2.40/idl2000/savesound.html

Saving audio and video clips; includes information on citations

http://search.hotwired.com/webmonkey/default.asp?query=video

Make a selection from this site on video and other multimedia tutorials

http://pd.121.org/linktuts/multint.htm

Harvesting online sounds, images, videos and creating originals

http://www.library.georgetown.edu/dept/gelardin/guides/Premiere/

Capturing video using Adobe Premiere 6.0

http://www.macromedia.com/livedocs/flash/mx2004/main/11\_soun2.htm

Sounds with Flash

http://olympus.het.brown.edu/cgi-bin/info2www?(cookbook)Editing+Sound

Selecting, converting, and editing sound files

http://www.rice.edu/fondren/erc/howto/cooledit.html

Using sound with Cool Edit

http://www.support.dsu.edu/multimedia/sound/wave-edit.htm

Editing sound files with .wav extension

http://www.blazeaudio.com/howto/edit-introduction.html

Tutorial on editing sound files

http://linux.oreillynet.com/pub/a/linux/2001/10/18/snd\_parttwo.html?page=2 Editing sound in Linux

http://www.utsystem.edu/ogc/intellectualproperty/copypol2.htm#test Fair use of copyrighted materials

#### **Books, articles, and other resources:**

- Brown, T. (2004). *Cubase SX for Macintosh and Windows: Visual quickstart guide.* Berkeley, CA: Peachpit Press (Pearson Education).
- Counts, E. L. (2004). *Multimedia design and production for students and teachers*. Boston, MA: Allyn and Bacon (Pearson Education).
- Lich, B. (2003). DVD burning solutions. Boston, MA: Thomson Publishing.
- Middleton, C. (2003). *Complete guide to digital audio*. Boston, MA: Thomson Publishing.
- Roback, S. (2004). *Pro Tools 6 for Macintosh and Windows: Visual quickstart guide*. Berkeley, CA: Peachpit Press (Pearson Education).
- Solomon, A.W. (2004). *Introduction to multimedia*. Columbus, OH: Glencoe (McGraw-Hill).

# VIDEO Music Video Instructor's Approval Form

| Music Video Theme                                |                                  |
|--------------------------------------------------|----------------------------------|
| Instructor's Approval                            |                                  |
| Date                                             |                                  |
| Submit this form with the instructor's signature | when the assignment is complete. |

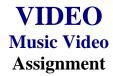

#### **Activity Preparation and Assignment**

Using video/pictures for the visual, 2 to 4 audio files, and special effects, create a music video that will tell a story or sell a product. The production should be at least 60 seconds but not more than 90 seconds long. Create a project folder entitled [insert your name] music video to hold images, audio, video, and other project files.

Produce a music video using the following directions:

- 1. Determine a theme for the music video, key it, and have the theme approved by the instructor. (See Instructor's Approval Form.)
- 2. Gather *only* the content for the project:
  - a. Video recorded on a video camera
  - b. Pictures (Scan at 150 ppi resolution; save as TIFF files.)
  - c. Name video clips and other digital images with recognizable, easy-to-remember names and the order in which they will be used
  - d. Audio files.
- 3. Use 2 to 4 audio files to create the audio layer for your music video sequence.
- 4. Use appropriate fade techniques for audio files.
- 5. Once the audio track is put together the way you like it, place your video, pictures, and/or images over the appropriate audio.
- 6. Use different transition effects between each image/picture.
- 7. Save as a movie file and export the file to the project folder.
- 8. Copy the movie file to a CD, or other medium, as directed by instructor.
- 9. Submit a print screen of the files in the project folder in Details view and a print screen of your timeline from the video software.

#### Resources

#### Web sites (and/or keywords to use for search):

http://hotwired.lycos.com/webmonkey/multimedia/audio\_mp3/

 $\frac{http://hotwired.lycos.com/webmonkey/01/10/index3a\_page2.html?tw=multimedia}{Webmonkey~Web~sites}$ 

**Key words:** *audio, video, CD burning, multimedia creation* and/or the word *tutorial* with any of the key words

| tudent | Due Date | Date Submitted |
|--------|----------|----------------|
|--------|----------|----------------|

## VIDEO Music Video Assessment

| Criteria                           | Excellent                                                               | Average                                                     | Poor                                              |
|------------------------------------|-------------------------------------------------------------------------|-------------------------------------------------------------|---------------------------------------------------|
| Captured Media (4) Quantity        | Quantity meets requirements                                             | 3-1 Missing part of media                                   | 0<br>Media not captured                           |
| Theme (6) Consistency              | 6-5 Video, images and audio are relevant to theme                       | 4-3 Some media are not relevant                             | 2-0 Media inconsistent with theme/each other      |
| Video Images (5)                   | 5-4 Quality video clips/images, appropriate and balanced                | 3-2 Video clips/images may be shaky, inappropriate pan/tilt | 1-0 Video clips/images may be distorted in movie  |
| Audio (5)                          | 5-4 Quality fades, quality audio, audio at same level                   | 3-2 Audio levels "jump" or quality audio not captured       | 1-0 Audio levels inconsistent and of poor quality |
| Design of Titles (3) Readable text | Readable typeface and size, contrast with background, inside safe-zones | Type size too small or poor choice of typeface              | 1-0 Unreadable and distracting text               |
| Transitions (5)                    | 5 Different transition effects used between each video clip/image       | 4-3 Missing a transition or duplicate transitions used      | 2-0 Missing many transitions                      |
| Motion Settings (2)                | Motion settings professionally used on titles                           | Speed or effects of motion distracts from video             | Motion settings not used                          |
| First Impression/Creativity (5)    | 5-4 Original, creative, and catches viewers' interest                   | 3-2 Some effort evident, more creativity needed             | 1-0 Lacks creativity                              |

| Student | Due Date | Date Submitted |
|---------|----------|----------------|
|---------|----------|----------------|

| Criteria            | Excellent                                                   | Average                                 | Poor                    |
|---------------------|-------------------------------------------------------------|-----------------------------------------|-------------------------|
| File Management (2) | Project folder with subfolders appropriately organized      | 1 File organization problem(s)          | 0<br>Some files missing |
| Timing (4)          | 4 Production is at least 60 second, but not over 90 seconds | Production is under or over time length |                         |
| Output (2)          | Final project exported properly as MOV file                 | Not exported properly                   | 0<br>Not exported       |
| Subtotal            | Deduct 1 point for each uncorrected error =                 |                                         |                         |

**Total Points =**